# 京都 SDGs パートナー制度

# 登録申請マニュアル

## 【目 次】

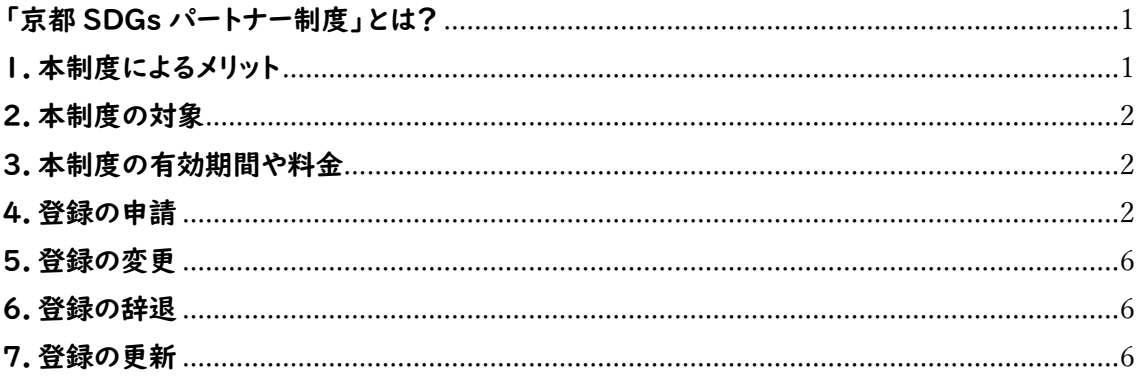

令和 6年 (2024年) 4月 (ver.2.1)

京都 SDGs パートナー事務局 (京都超 SDGs コンソーシアム内)

## <span id="page-1-0"></span>「京都 SDGs パートナー制度」とは?

SDGs や CO2ゼロの達成には、より多くの主体がパートナーシップで取り組むこと が重要です。これまでからすでに取り組まれていること、これからチャレンジしていくこ とを宣言し、「見える化」することにより、取組の深化や活動の連携を促します。多様で より多くの実践者が京都の SDGs パートナーとして、活躍できる環境づくりを目指し ていくための仕組みが「京都 SDGs パートナー制度」です。

<https://eco.kyoto-u.ac.jp/sdgs/kyoto-times/partnership/>

## <span id="page-1-1"></span>1.本制度によるメリット

本制度に登録することで、京都SDGsパートナー登録証(電子データ)が発行され るほか、「きょうと SDGs ネットワーク」(※)の共通のメリットが受けられます。今後も メリットを追加していく予定です。

【きょうとSDGsネットワークの共通メリット】

・オリジナルロゴマークの使用が可能

・SDGs・CO2ゼロ達成へ積極的に取り組む主体として、 事業者等名や取組内容を京都市のホームページで公表

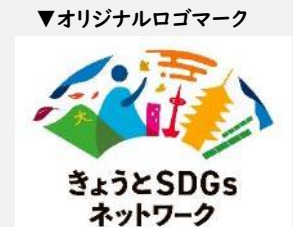

- ※ロゴマークのデータや使用マニュアルは、登録証発行時に提供します
- ・SDGs を学べるセミナー、シンポジウム、交流会、研究会など、多様な団体が連携す る場の提供
- ・京都市の一定金額以上の契約※における持続可能な社会構築に係る文書提出の 免除

※予定価格 4 億円以上の工事請負、8 千万円以上の物品等調達

(参考)「きょうと SDGs ネットワーク」

オール京都で SDGs を強力に推進するためのネットワークです。京都で SDGs の推進や社会課題の解決,地域の持続的な発展に貢献する事業者等を推 奨するための制度を体系化し,公と民の連携により取組を推進していきます。詳 しくは以下のURLからご覧ください。

<https://www.city.kyoto.lg.jp/sogo/page/0000295638.html>

# <span id="page-2-0"></span>2.本制度の対象

企業、団体(NPO、学校、商店街等)、個人事業主など、京都市内の拠点の有無や、 団体規模を問いません。

## <span id="page-2-1"></span>3.本制度の有効期間や料金

○有効期間:登録証の発行日から2年間(進捗確認による更新が可能)

○料 金:(1)京都市内に拠点があり、市内拠点名で申請する場合

### 無料

(2)京都市内に拠点がない場合や、

京都市内に拠点があるが、市外拠点名で申請する場合

|10,000円(税込)|

※登録内容確定後に事務局から振込方法に関するご案内メールを送ります。

<span id="page-2-2"></span>4.登録の申請

以下の手順で、京都 SDGs パートナーへの登録を申請できます。

※申請は随時受け付け、事務局による申請内容の確認を行います。記載内容の 確認にお問合せをすることもありますが、不備等がなければ登録証発行までの 期間を長くて 5~6 カ月程度と想定しています。

【1】本制度の web サイトへアクセス

(web サイト)

<https://eco.kyoto-u.ac.jp/sdgs/kyoto-times/partnership/>

【2】本制度の内容確認

本制度の内容をご覧いただき、改めて、web サイトの「2.対象」に合致すること、 「3.概要」(本制度の有効期間や料金)についてご確認ください。

さらに、詳しい要件については、「京都パートナー制度実施要綱」がありますので、 こちらをご確認ください。(web サイトの「5.様式類」にも掲載しています。) (京都パートナー制度実施要綱)

<https://eco.kyoto-u.ac.jp/sdgs/kyoto-times/common/img/partnership/outline.pdf>

## 【3】登録の流れの確認

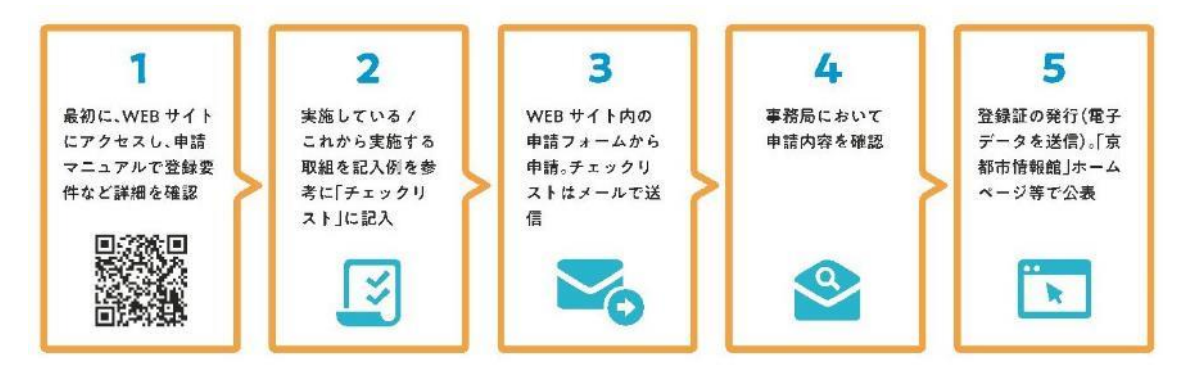

《登録の流れ1》本マニュアルです。

《登録の流れ2》チェックリストの記入

- ① 「5.様式類」の「チェックリスト」をクリックして、エクセルファイルをダウンロー ドしてください。
- ② ファイルをダウンロードしたら、事業者名等を記入し、各チェック項目の具体的 な取組の欄に、実施している/これから実施する取組を記入してください。
	- 全ての欄を埋める必要はありません。
	- チェック項目に合致しない「独自の取組」がある場合はその取組内容を記 載していただいても構いません。(チェックリストに全く記載のない場合は 申請ができません。)
	- ⚫ チェックリストは、自らの取組の状況を把握し、確認するためものです。今 後の取組の参考とするためにも、全ての項目をチェックしてみてください。
	- ⚫ チェックリストの書き方については、web サイトの「5.様式類」にある記入 例や、「8.よくある質問」のQ&Aを参照してください。
- 3 記入後、ファイル名を「【申請日 事業者名】チェックリスト」としてください。

(入力上の留意事項)

このファイルには、入力可能なセル以外は、「保護」がかかっています。

入力可能なセルは、①事業者名等(セル番号F1)、②具体的な取り組み(セル番 号 F6~F64)、③独自の取組を記載のチェック項目、④優先度、⑤具体的な取り組 み、⑥主な SDGs(セル番号 D66~W70に含まれる範囲)となります。

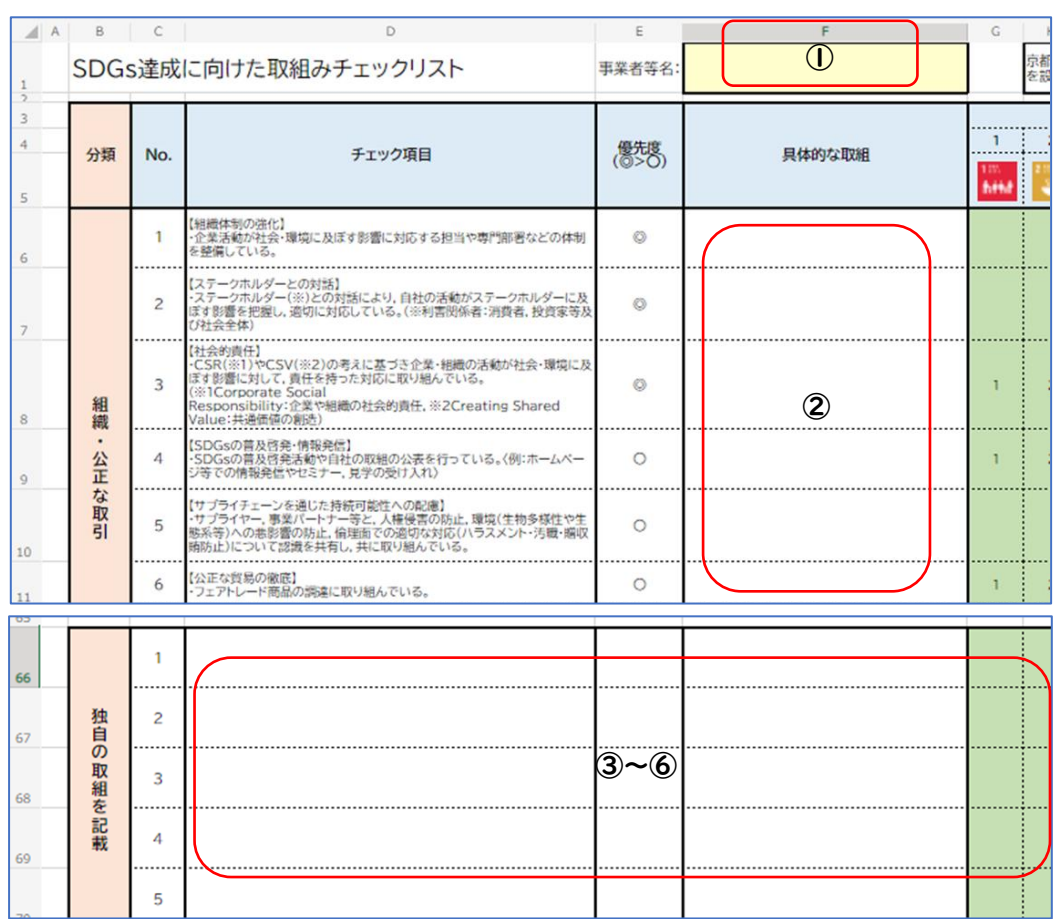

#### (参考:エクセルファイルの入力可能なセル)

### 《登録の流れ3》申請(申請フォームの入力、チェックリストの送信)

申請には、web サイト上の「申請フォーム」への入力と、「チェックリスト」の記入済 ファイルを電子メールで指定のアドレスに送信する必要があります。

- ① 「5.様式類」の「各種フォームの入力項目一覧(下書き用)」をクリックし、ワー ドファイルをダウンロードしてください。
- ② 申請フォームの入力前にこのファイルに必要事項を記入してください。(入力項 目一覧を埋めたファイルを手元に用意することで、スムーズに申請できます。)
- ③ 「4.登録の流れ」の●申請方法の中にある、「申請フォームで申請」をクリック してください。申請フォームの画面が開きます。
- ④ 以下のような画面が9ページにわたって続きますので下書き用のファイルに記 載した内容を転記してください。
	- ※ 申請内容は、「送信」ボタンを押すと、回答のコピーが指定したアドレスにメ ールで送信されます。
	- ※ 入力内容を全て削除する場合は、右下の「フォームをクリア」をクリックする

### と最初から入力できます。

(参考:申請フォームの最初のページ)

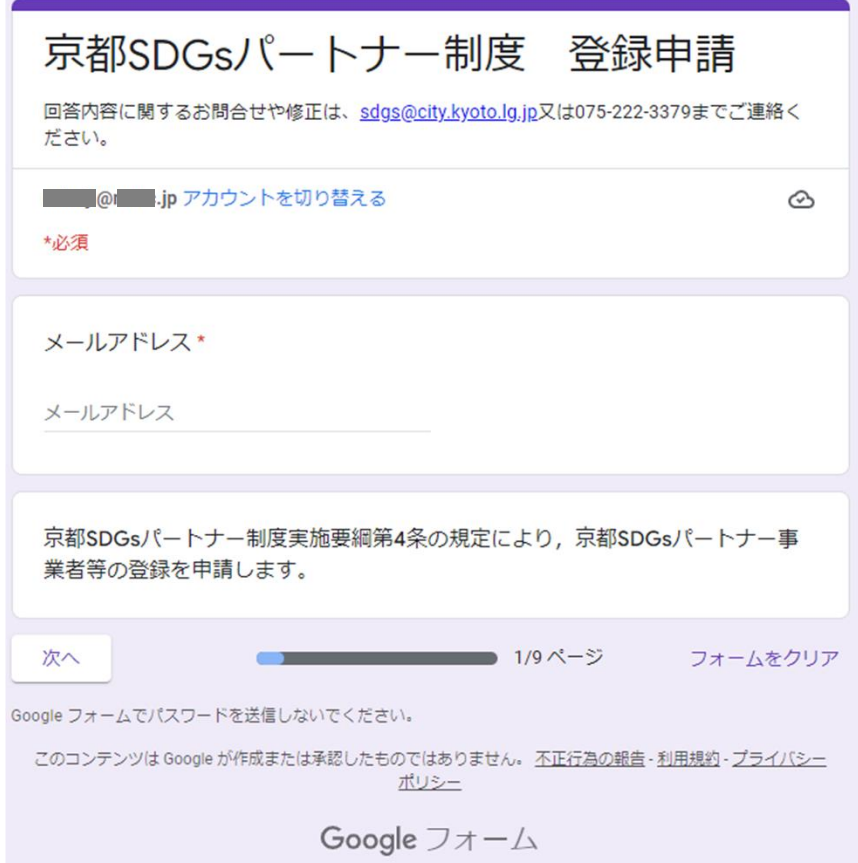

⑤ 「4.登録の流れ」の○申請方法の中にある、「sdgs@city.kyoto.lg.jp」をク リックし、電子メール送信画面で「チェックリスト」の記入済ファイルを添付して、 送信してください。

なお、以下の点について、送信前に再度確認してください。

(送信前の確認・留意事項)

※データ形式は必ずエクセルのまま送付する

※ファイル名の最初の部分に「【申請日 事業者名】」を付ける(例:【申請日 事業者名】チェックリスト)

《登録の流れ4》事務局による申請内容の確認

事務局にて、申請フォームへの記入内容及びチェックリストの内容を確認します。 場合によっては、事務局から確認のための問合せをすることもあります。

《登録の流れ5》登録証の発行(電子データ形式で送付)

事務局での確認作業を経て、問題が無ければ、電子データ形式で登録証を送付 します。登録証は、出来る限り web サイトに掲載して広報してください。(京都SDGs パートナーを紹介する際のリンク先として活用します。)

## <span id="page-6-0"></span>5.登録の変更

登録後に事業者名、代表者等に変更があった場合は、web サイトの「9.その他の 手続き」の「登録内容の変更」から届け出てください。

※変更申請の要否については、「8.よくある質問」(Q&A)の Q6-3 を参照くださ い。

## <span id="page-6-1"></span>6.登録の辞退

申請・登録後に辞退を希望される場合は、「9.その他の手続き」の辞退フォームか ら届け出てください。

## <span id="page-6-2"></span>7.登録の更新

登録証発行日から2年後以降に、更新を希望される場合は、「9.その他の手続き」 の更新フォームから届け出てください。

(発行元)

京都超 SDGs コンソーシアム

(問合せ先・事務局)

京都 SDGs パートナー制度担当(京都市総合企画局総合政策室内) TEL:075-222-3379

e-mail:[sdgs@city.kyoto.lg.jp](mailto:sdgs@city.kyoto.lg.jp)